# KOMPUTER GRAFIK LINE CHART

FITRI FATHULILAH 171011400928 06TPLE018

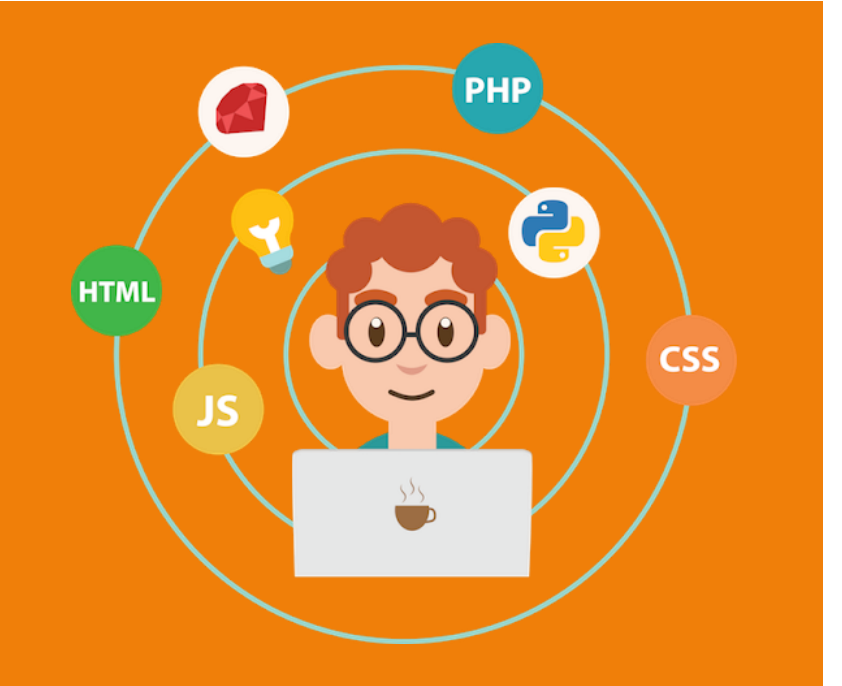

#### Buatlah JFrameForm dengan nama "Home\_Nama", dan desain sebagai berikut

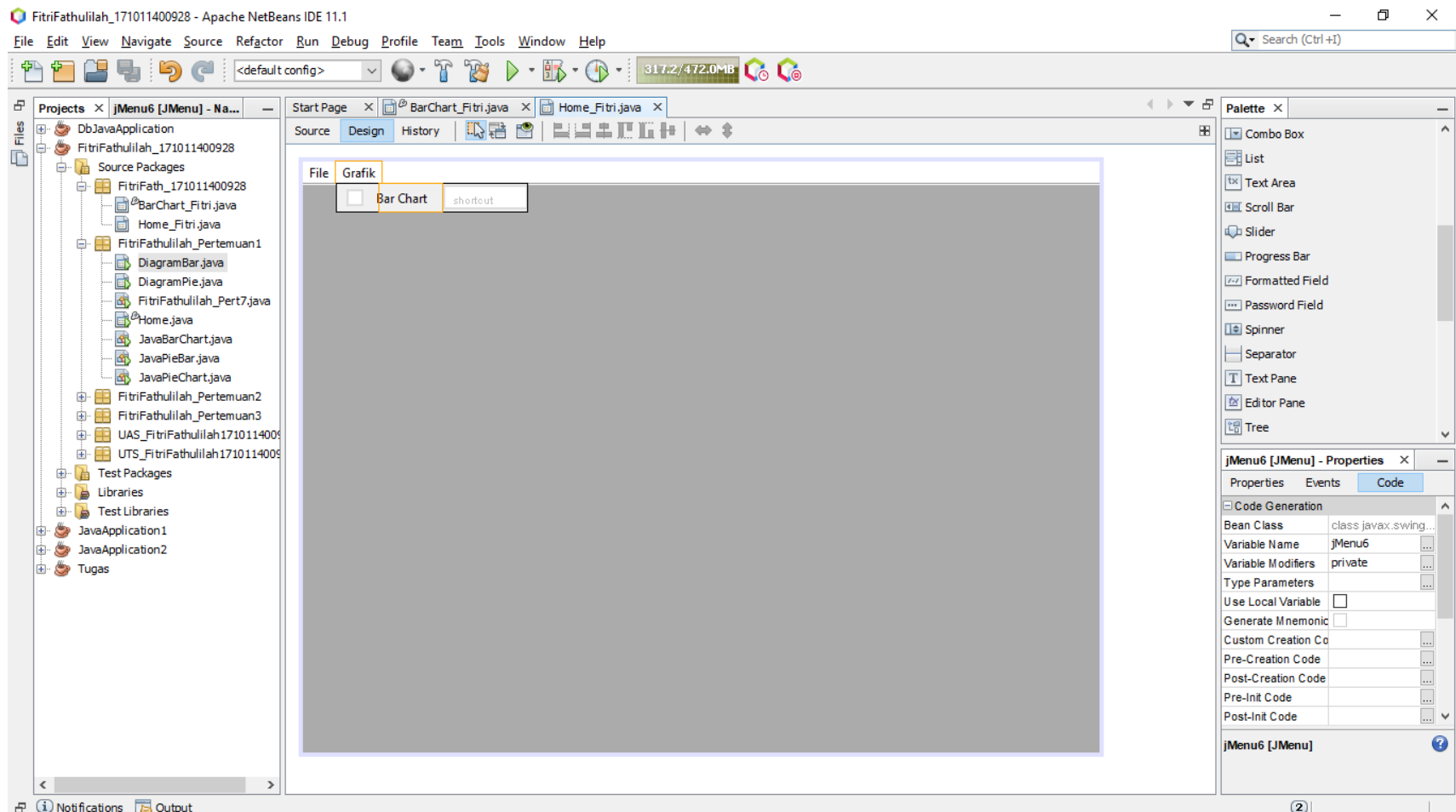

# Buatlah new jInternalFrame Form dengan nama "BarChart\_Nama"

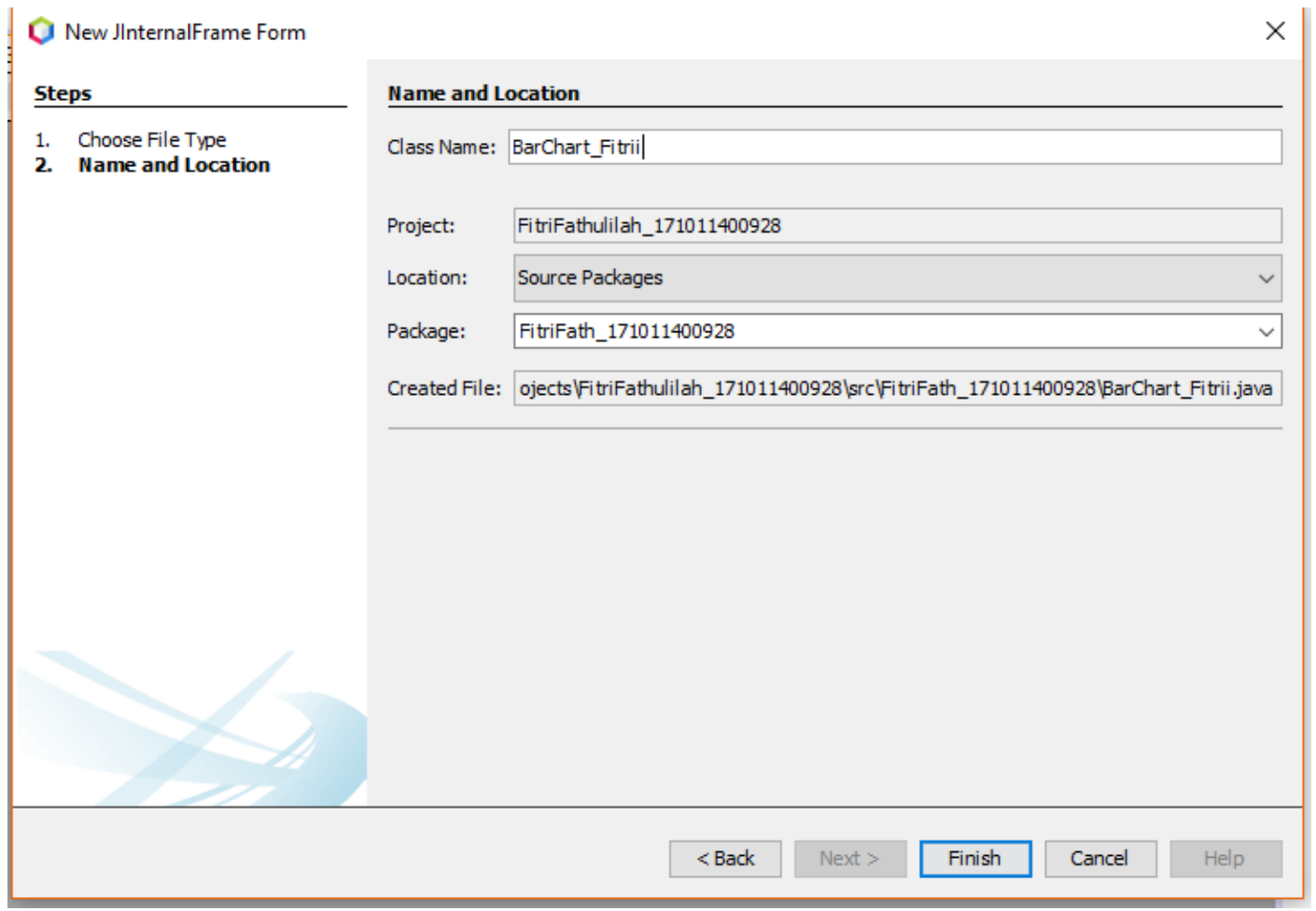

## Pada class Home\_Nama, masukkan source dibawah ini pada menu Bar Chart

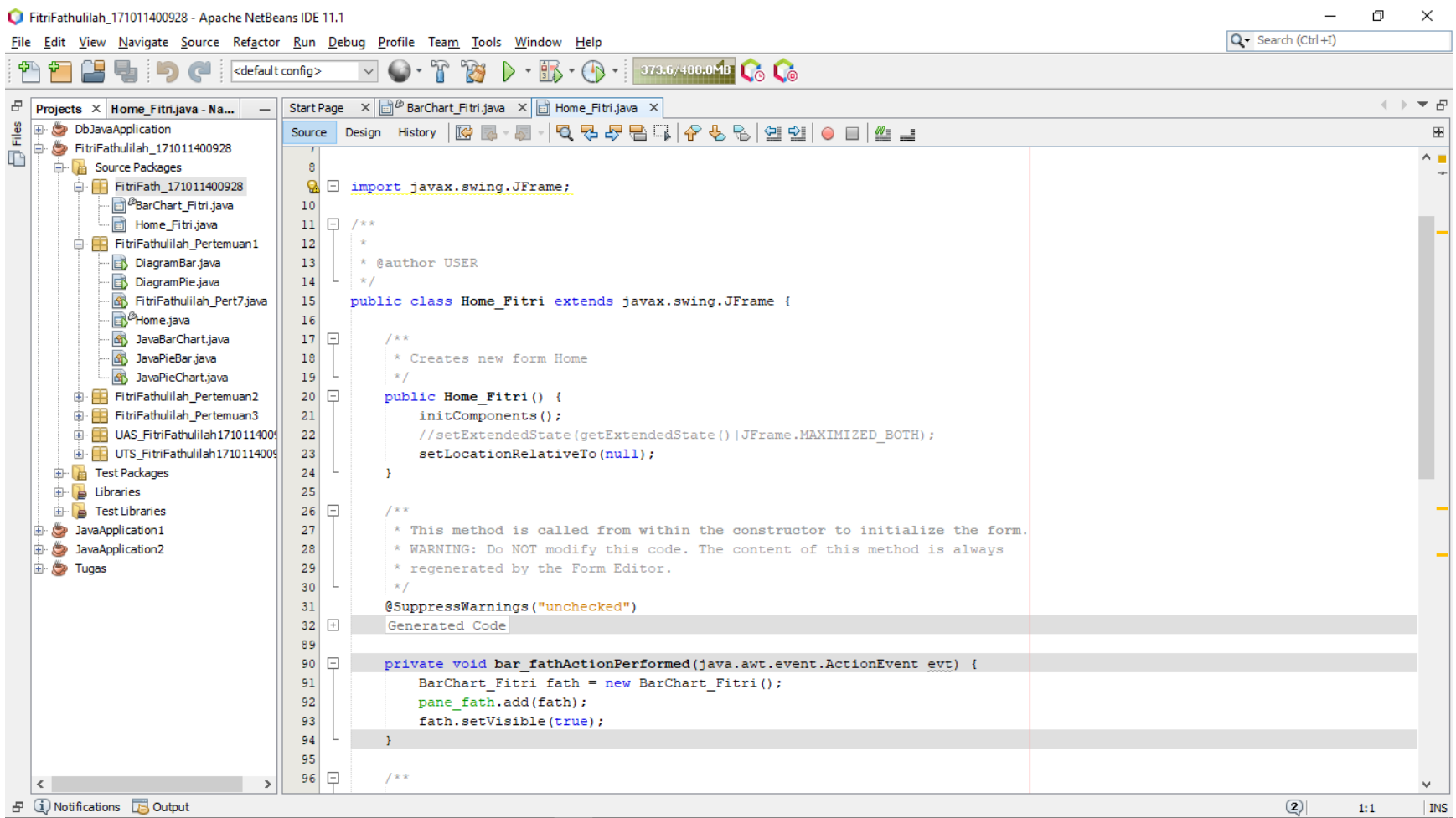

#### Pada class BarChart\_Nama, masukkan struktur diagram bar, dan dapat dilihat sebagai berikut

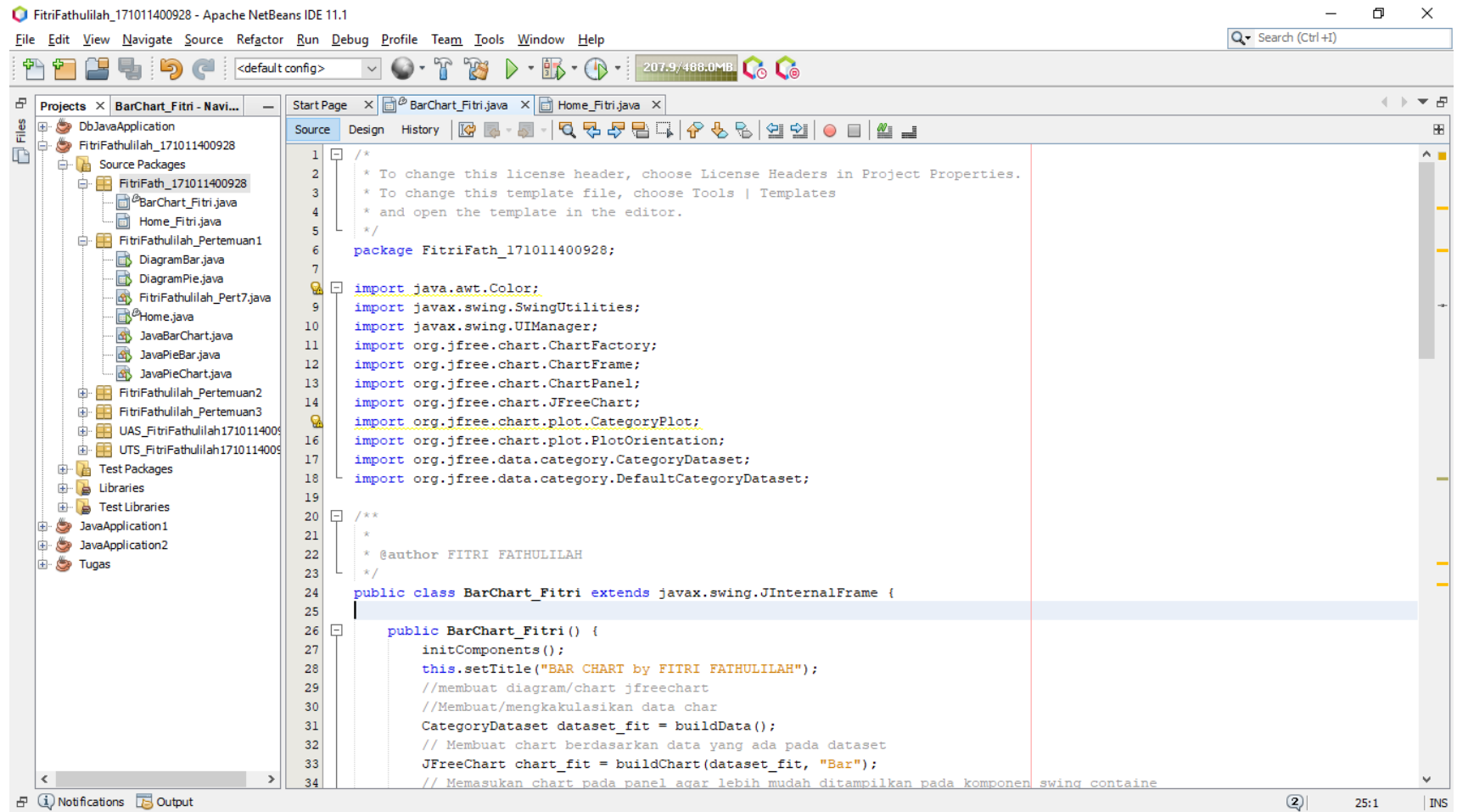

#### Method untuk Set nilai yang ingin ditampilkan pada grafik

private CategoryDataset buildData() {

}

DefaultCategoryDataset dataSet fit = new DefaultCategoryDataset(); String[] Bulan = {"Januari","Februari","Maret","April"};  $int[$ ] ODP fit = {20,50,125,100};  $int[$ ] PDP fit = {10,20,100,50};  $int[]$  Sus fit = {50,70,80,85};  $int[]$  Pos fit = {15,55,65,68}; int<sup>[]</sup> Death fit =  ${5,45,60,74}$ ;

```
for (int i=0; i<Bulan.length; i++){
   String bln = String.valueOf(Bulan[i]);dataSet_fit.addValue(ODP_fit[i], "ODP", bln);
   dataSet_fit.addValue(PDP_fit[i], "PDP", bln);
   dataSet_fit.addValue(Sus_fit[i], "Suspect", bln);
   dataSet_fit.addValue(Pos_fit[i], "Positif", bln);
   dataSet_fit.addValue(Death_fit[i], "Kematian", bln);
}
return dataSet_fit;
```
## Dapat dilihat sebagai berikut

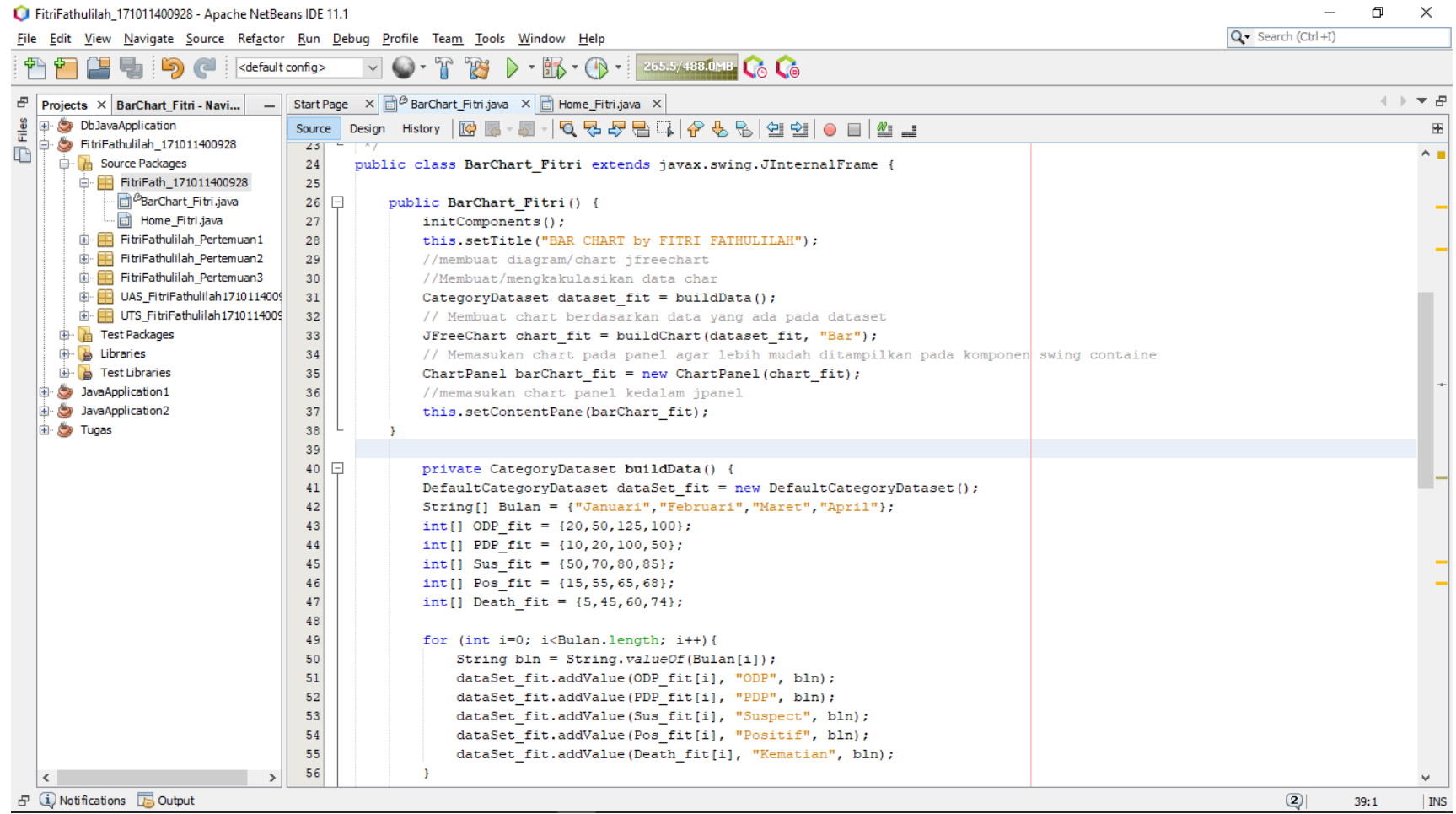

## Dapat dilihat sebagai berikut

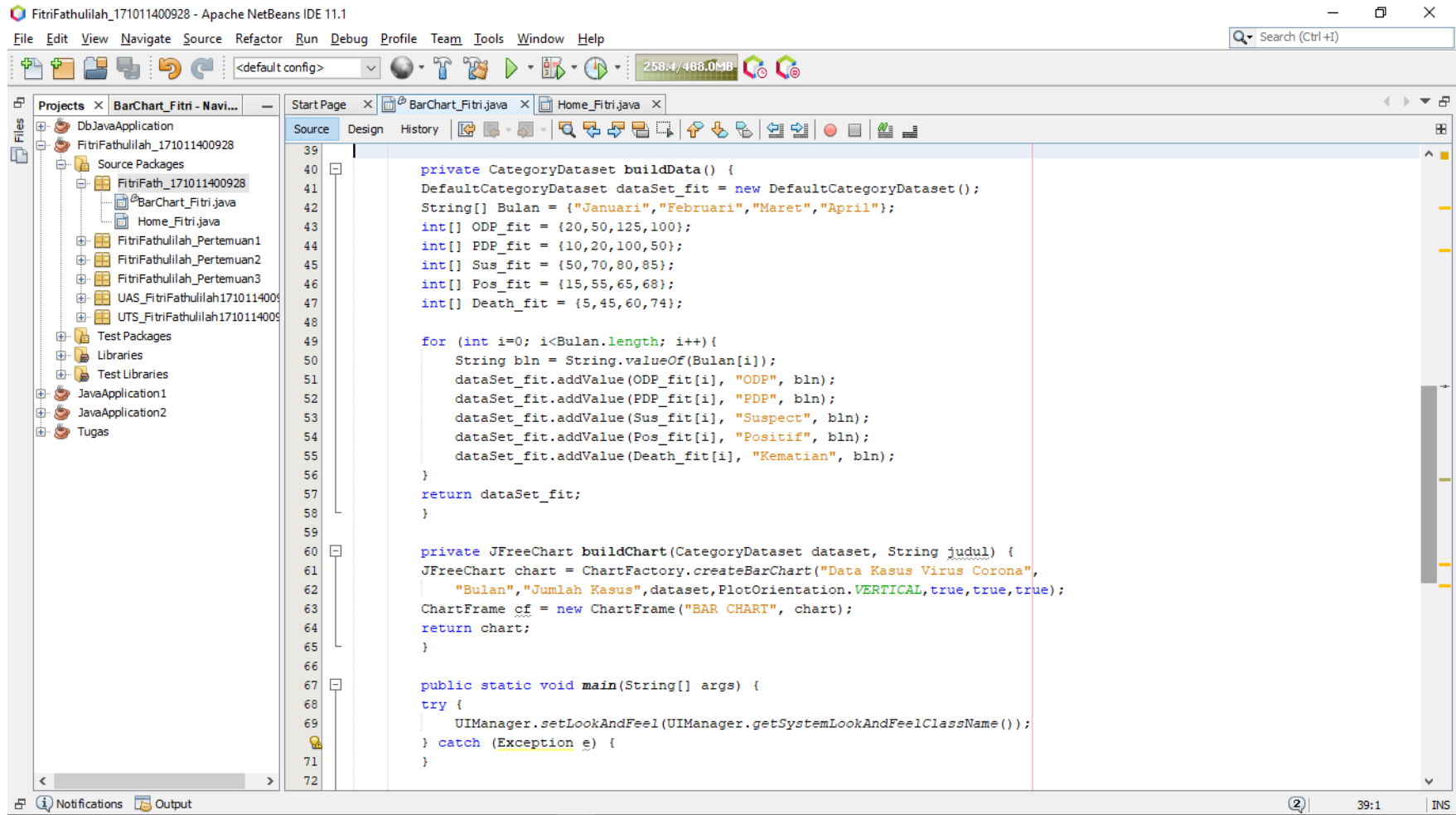

### Running Program

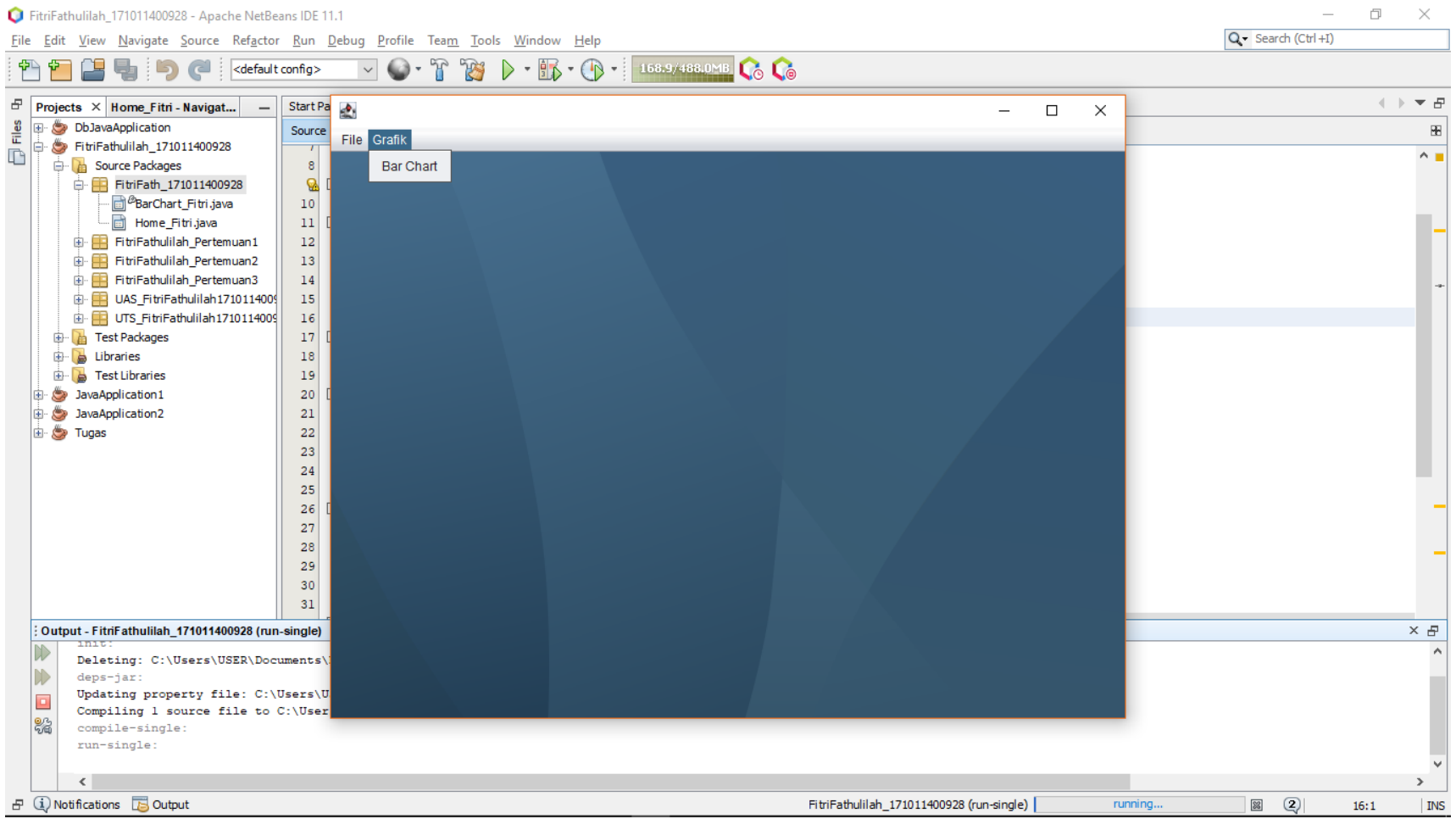

#### Hasil program ketika Bar Chart di click

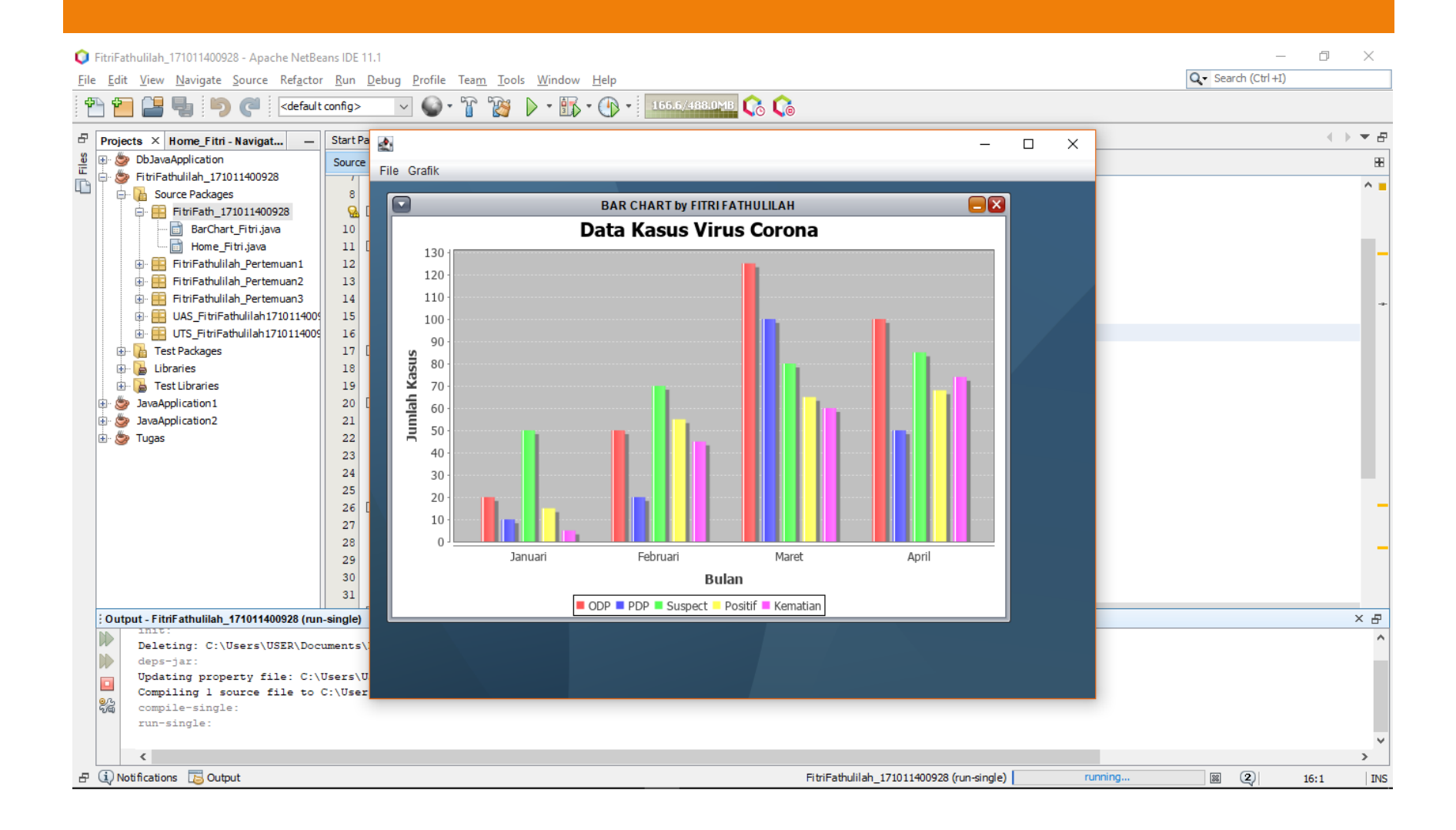

### Tampilan Internal Frame Grafik Bar

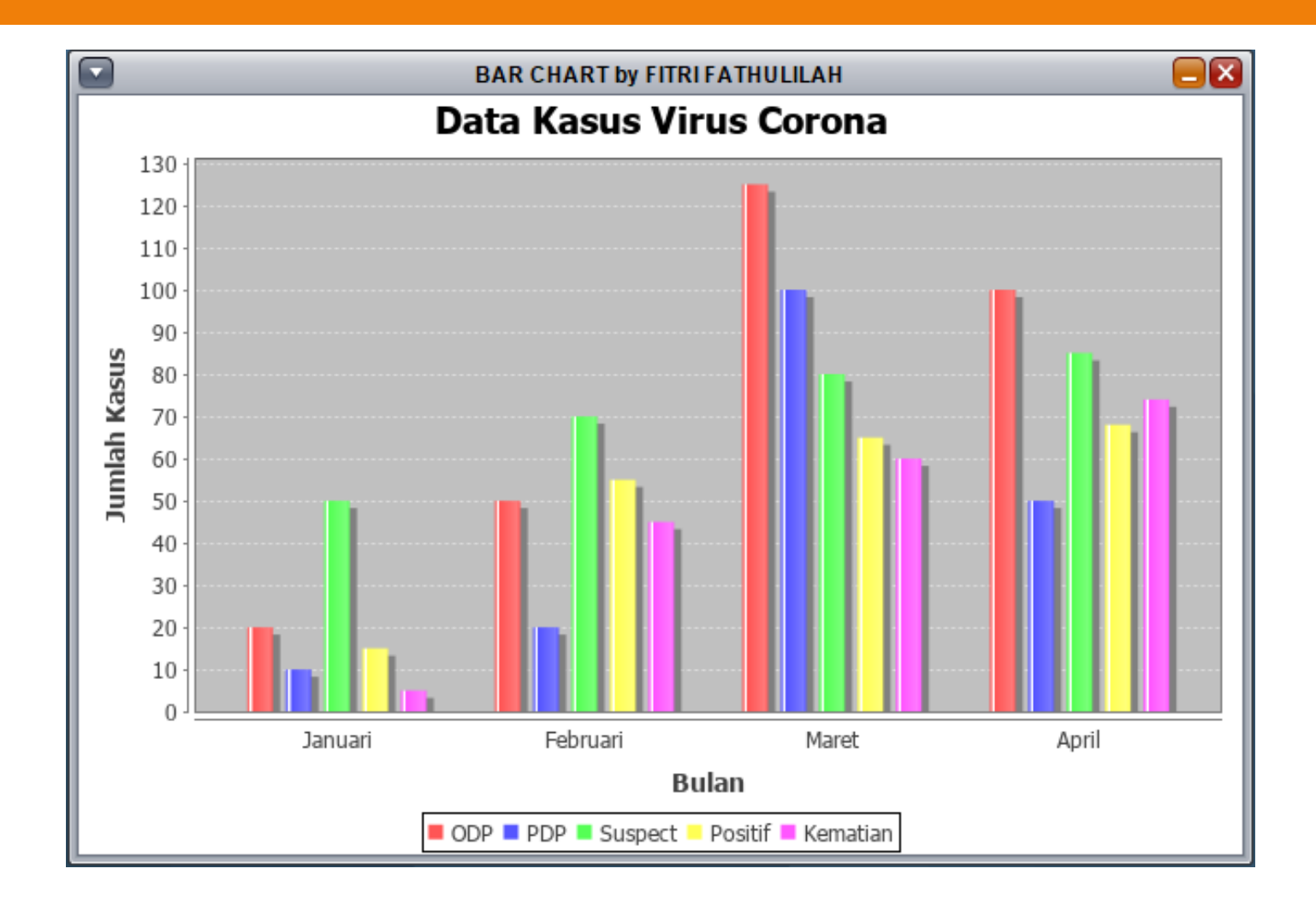